## 190430 Trafikmätningar manual

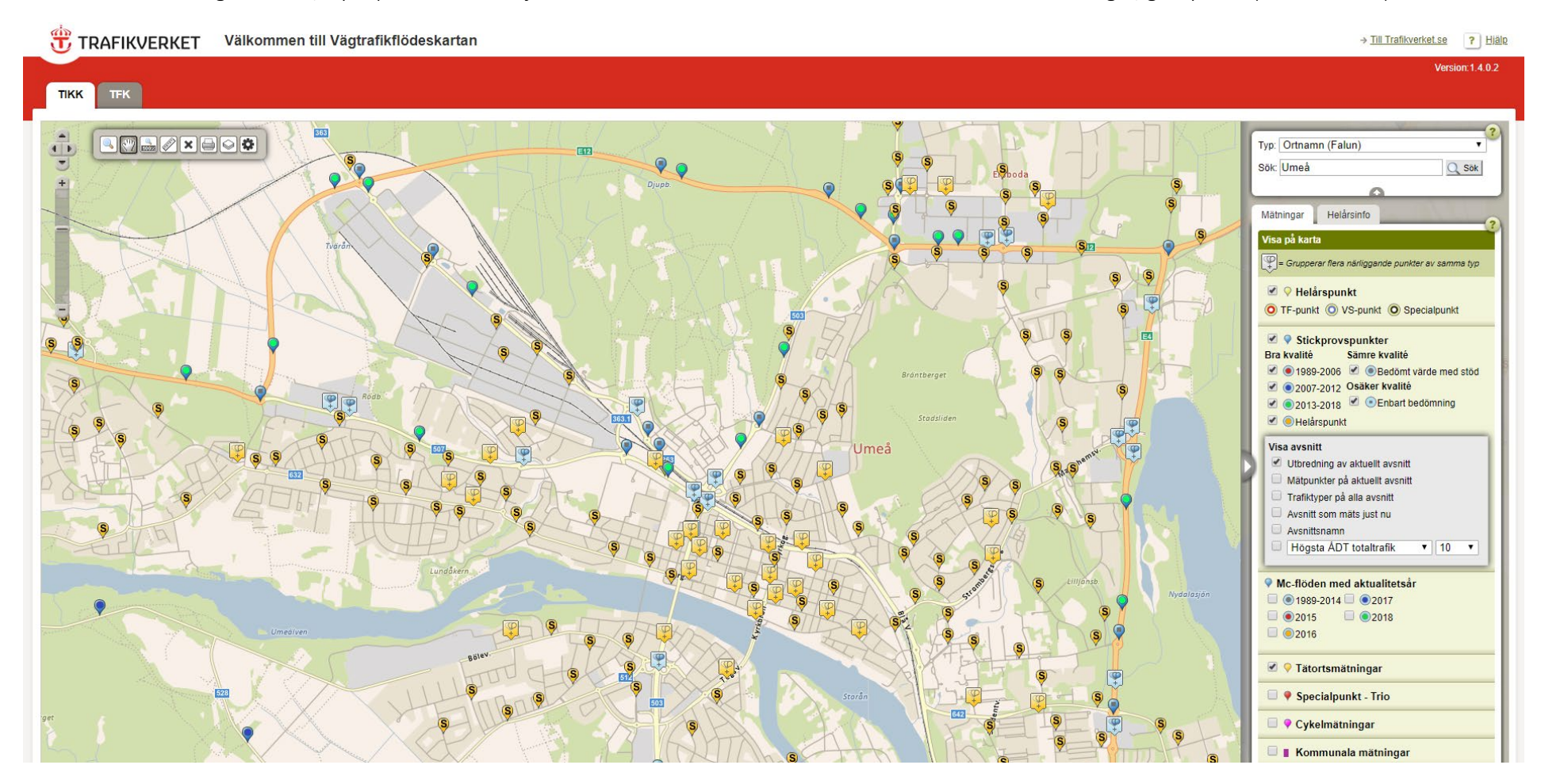

Skriv Umeå i övre högra hörnet, tryck på "sök" och välj "zooma in" så kommer du till Umeå. Bocka för Tätortsmätningar, gul symbol (se bild nedan).

Om man klickar på en tätortsmätning - den gula upp och nedvända "droppen" med ett "S" - kommer följande data fram:

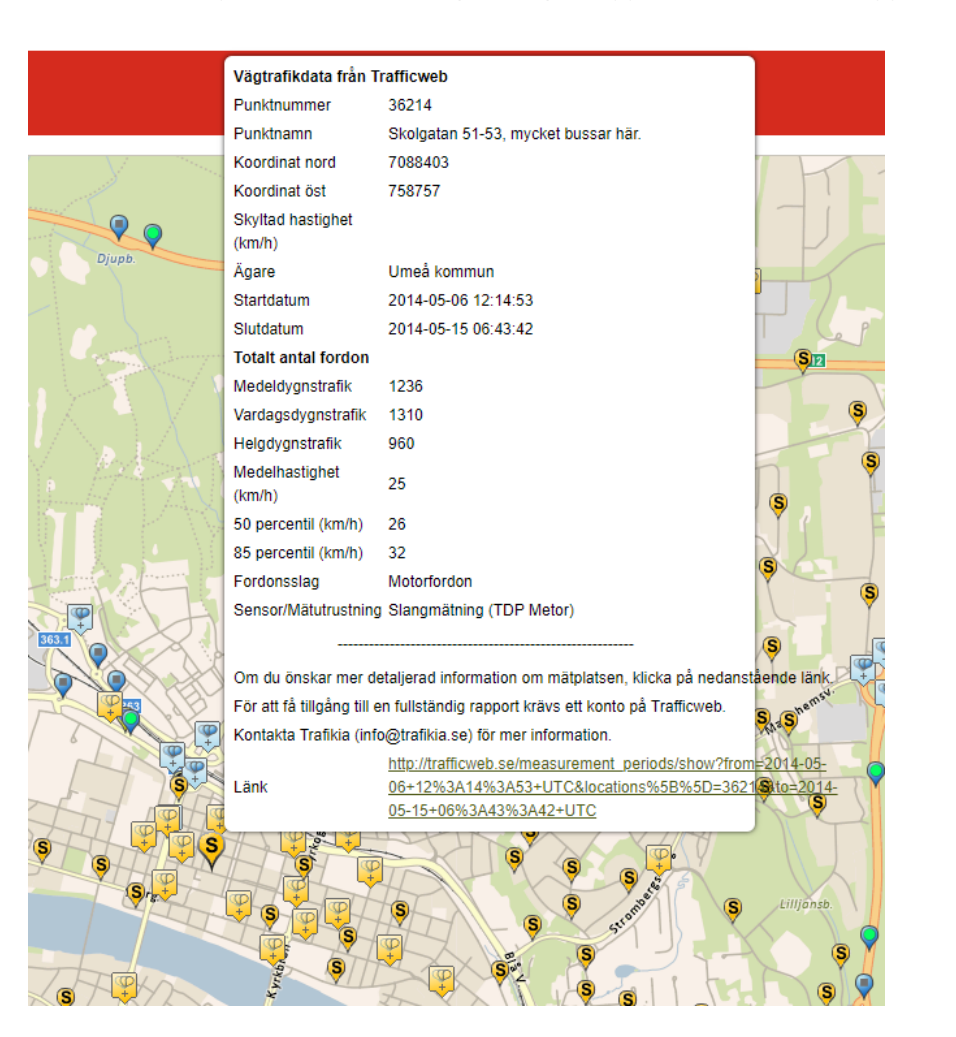